## Izvoz v besedilne datoteke

Zadnja sprememba 23/07/2021 12:11 pm CEST

## Z izborom **Izvoz v besedilne datoteke** se odpre naslednje okno:

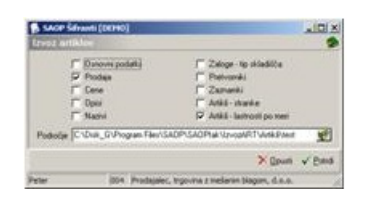

Najprej izberemo, katere podatke iz šifranta artiklov želimo izvoziti. Uvozimo lahko osnovne podatke, prodajne podatke, cene, opise, nazive, zaloge – tip skladišča, pretvornike, zaznamke, artikli – stranke in/ali lastnosti po meri.

**Področje** – vpišemo oziroma izberemo mapo v katero se izvozijo podatki iz izbranih šifrantov.

Podatki se izvozijo v datoteke katerih ime je enako imenu tabele v bazi podatkov s končnico .txt.